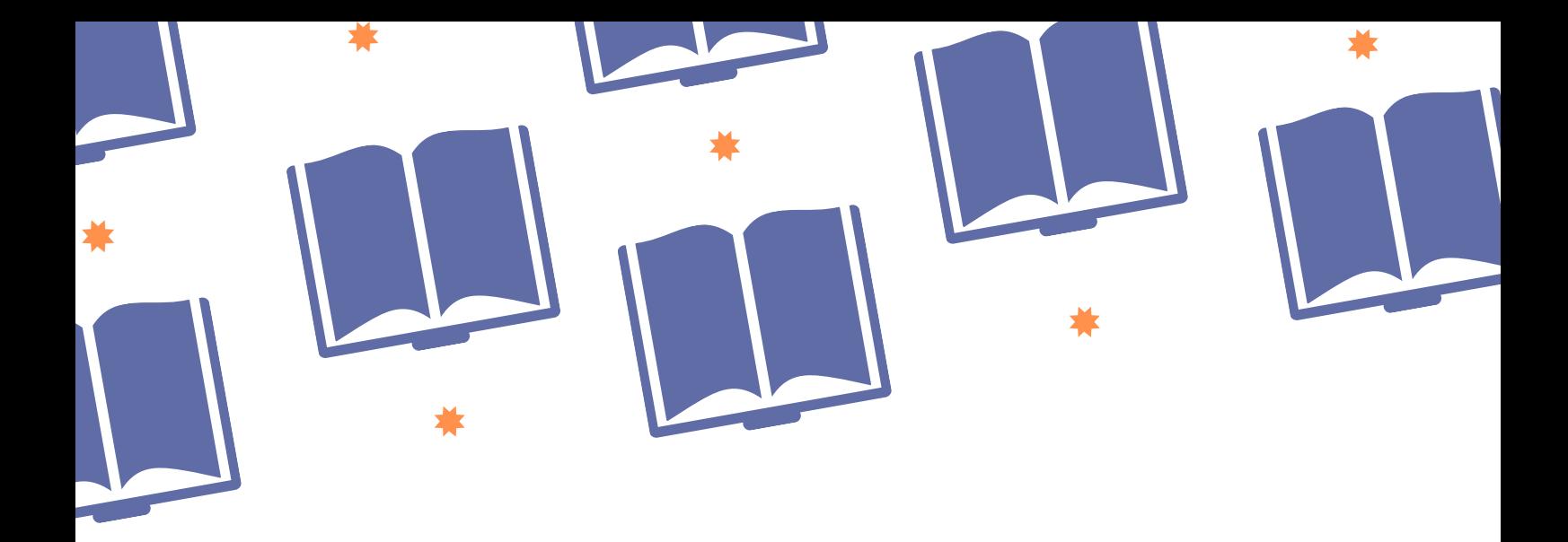

# *i* Scoprirete

rete bibliotecaria di romagna e san marino

## **GUIDA ALLE RISORSE DIGITALI DELLA RETE**

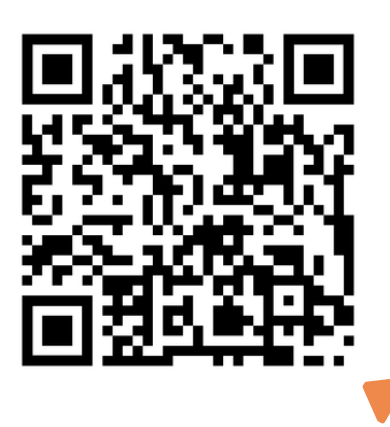

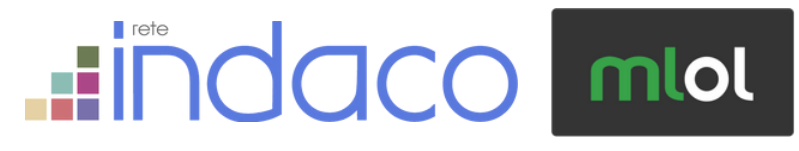

**https://scoprirete.biblioteche romagna.it/opac/Opac.do**

#### **Come si accede**

Le risorse digitali della Rete sono disponibili nel catalogo Scoprirete e nella piattaforma MLOL Romagna. L'accesso è riservato agli **utenti iscritti alle biblioteche** della Rete Bibliotecaria di Romagna e San Marino. L'iscrizione è semplice e gratuita: basta recarsi nella biblioteca più vicina con un documento di identità. Ti verrà rilasciata la **tessera bibliotecaria con il tuo personale codice lettore** e potrai accedere a tutti i servizi della Rete.

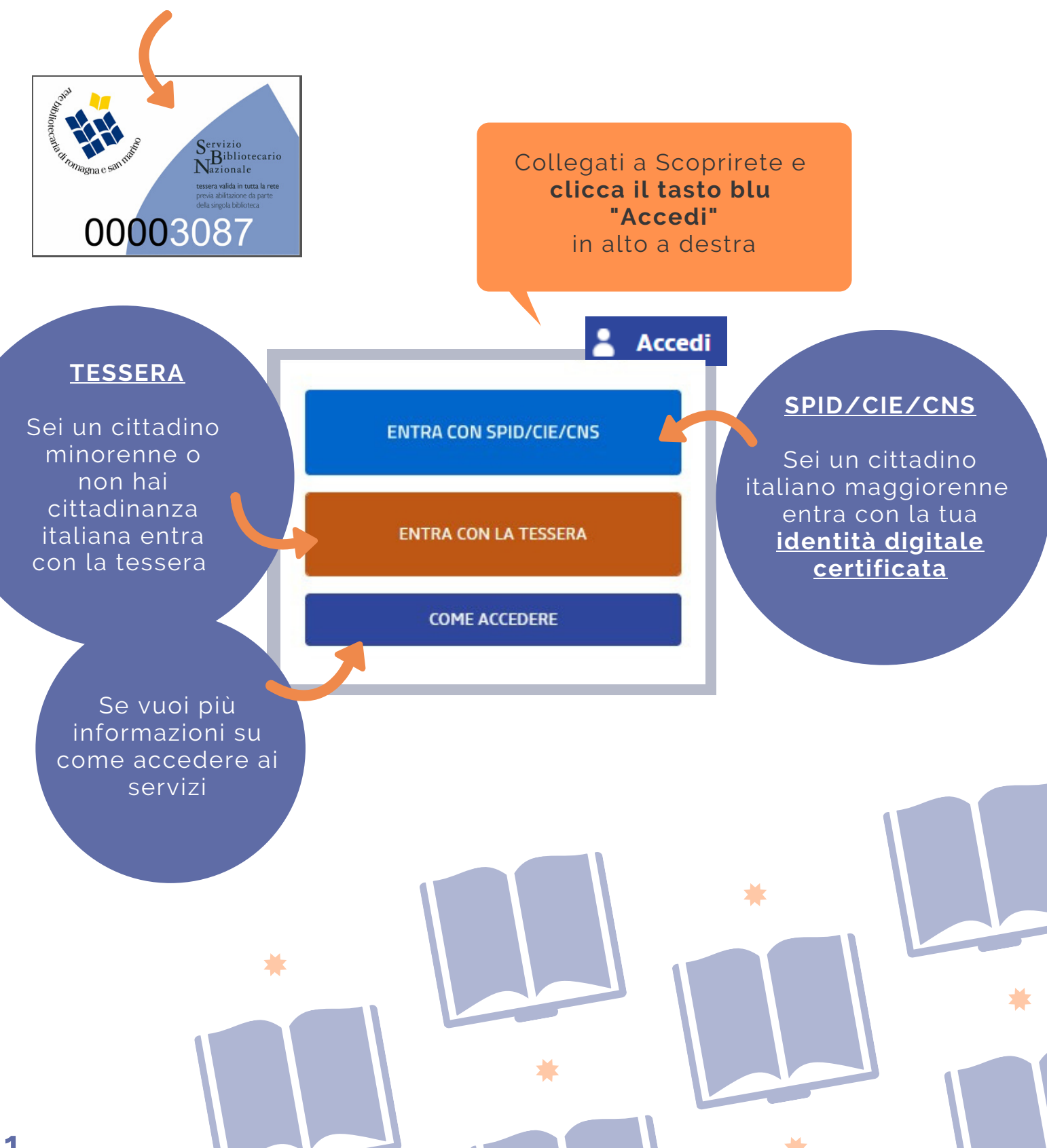

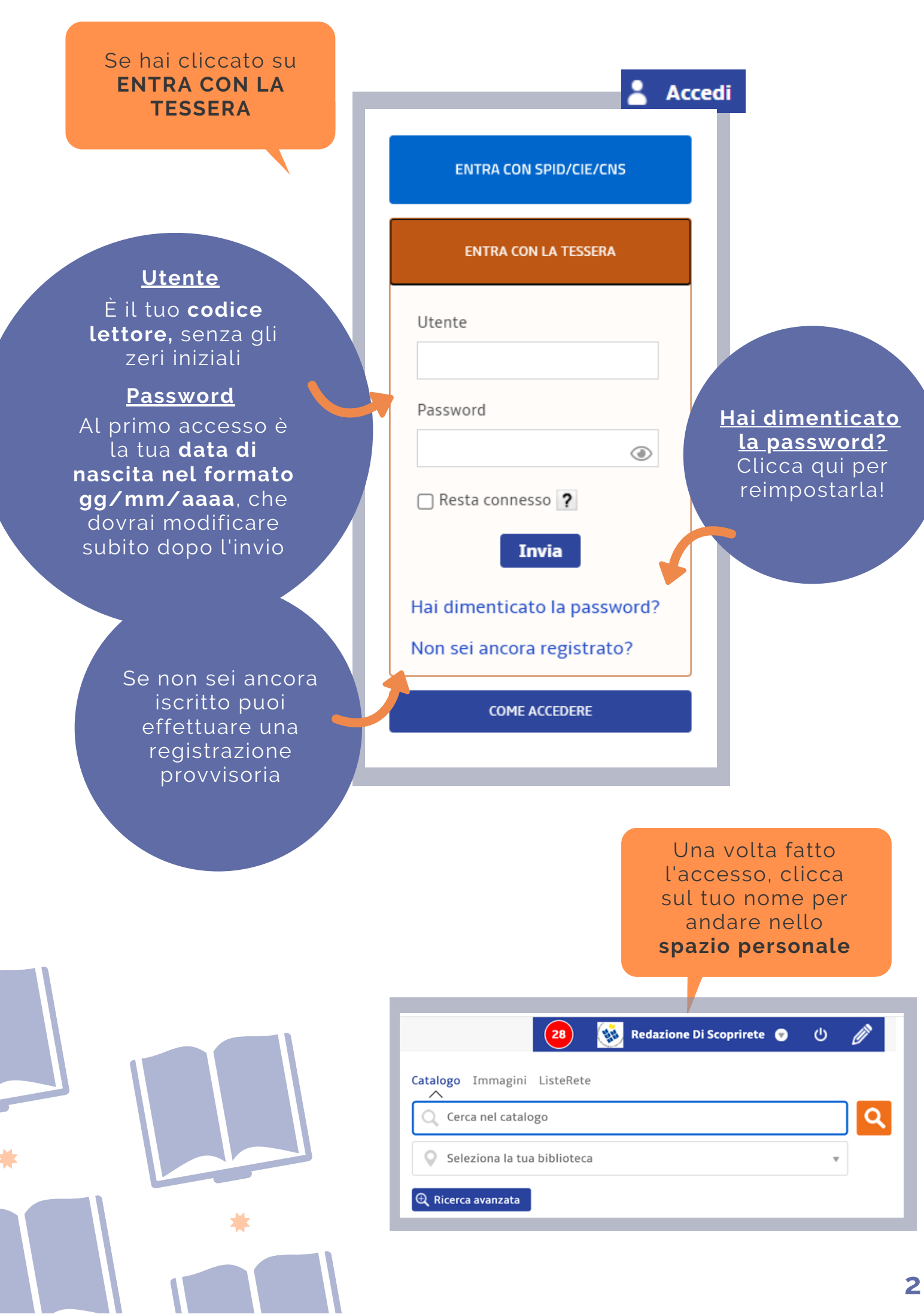

Í

í

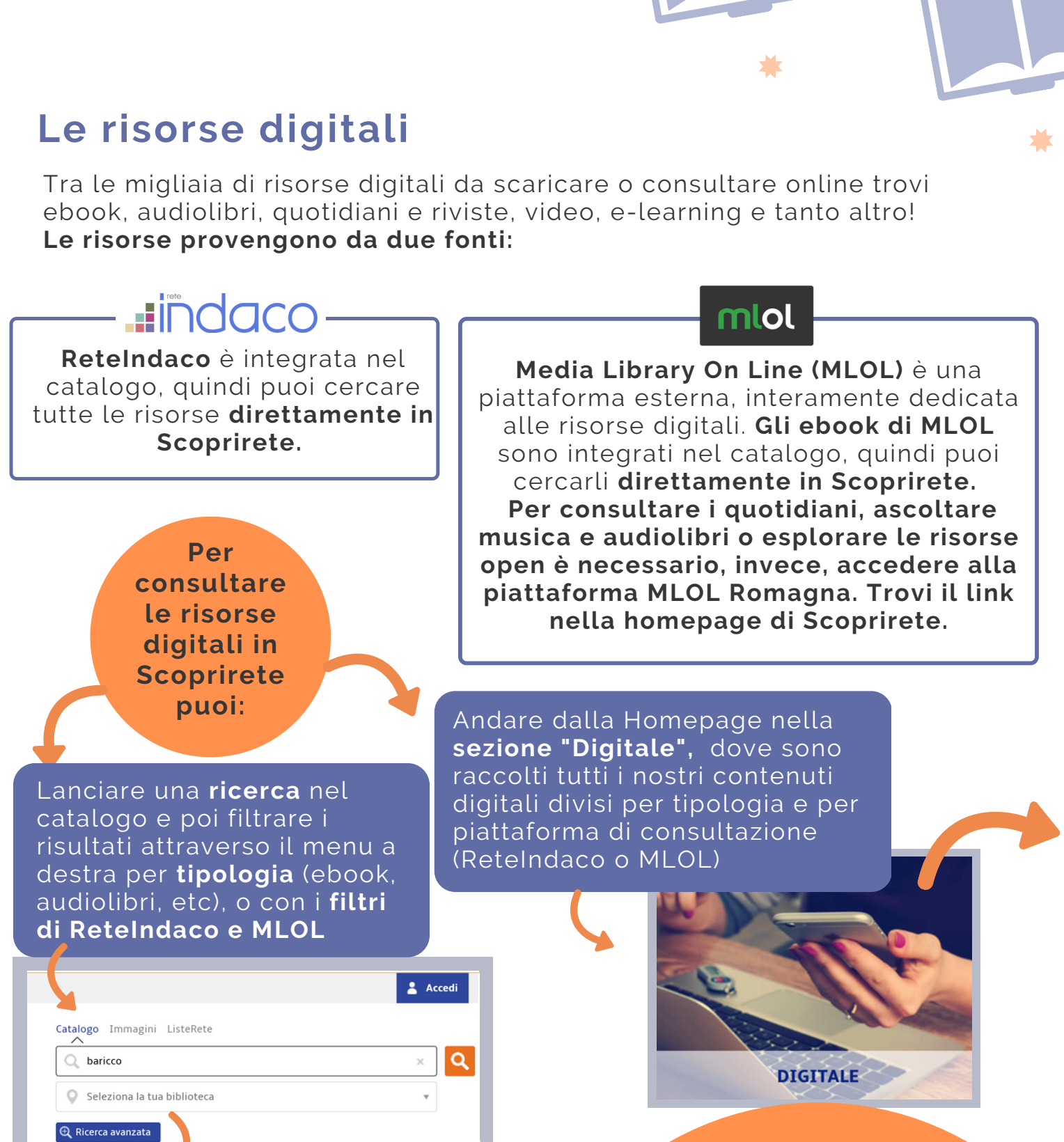

#### Naviga tra i risultati

Tipologie A Libro (181)

**3**

eBook (37) **Video (32)** Articolo/Spoglio (3) Audiolibro (3) Materiale grafico (3) Video musicale (2) Periodico (1) CD, disco musicale (1) Multimediale (1)

**utindaco** Risultati: 5 eBook (3) Materiale video (1) Audiolibro (1) mlol Risultati 52

**Ebook (38)** Libri digitali Open (11) Periodici scientifici (1) Video Open (2)

#### **OGNI MESE PER TE**

#### **Ebook**

**-** n. 5 ReteIndaco per 14 giorni **-** n. 3 MLOL per 14 giorni

**Periodici -** MLOL liberi **Musica -** MLOL libera

#### **Audiolibri**

**-** n. 5 ReteIndaco Streaming per 14 giorni **-** n. 2 MLOL Download per 14 giorni **-** liberi MLOL Streaming

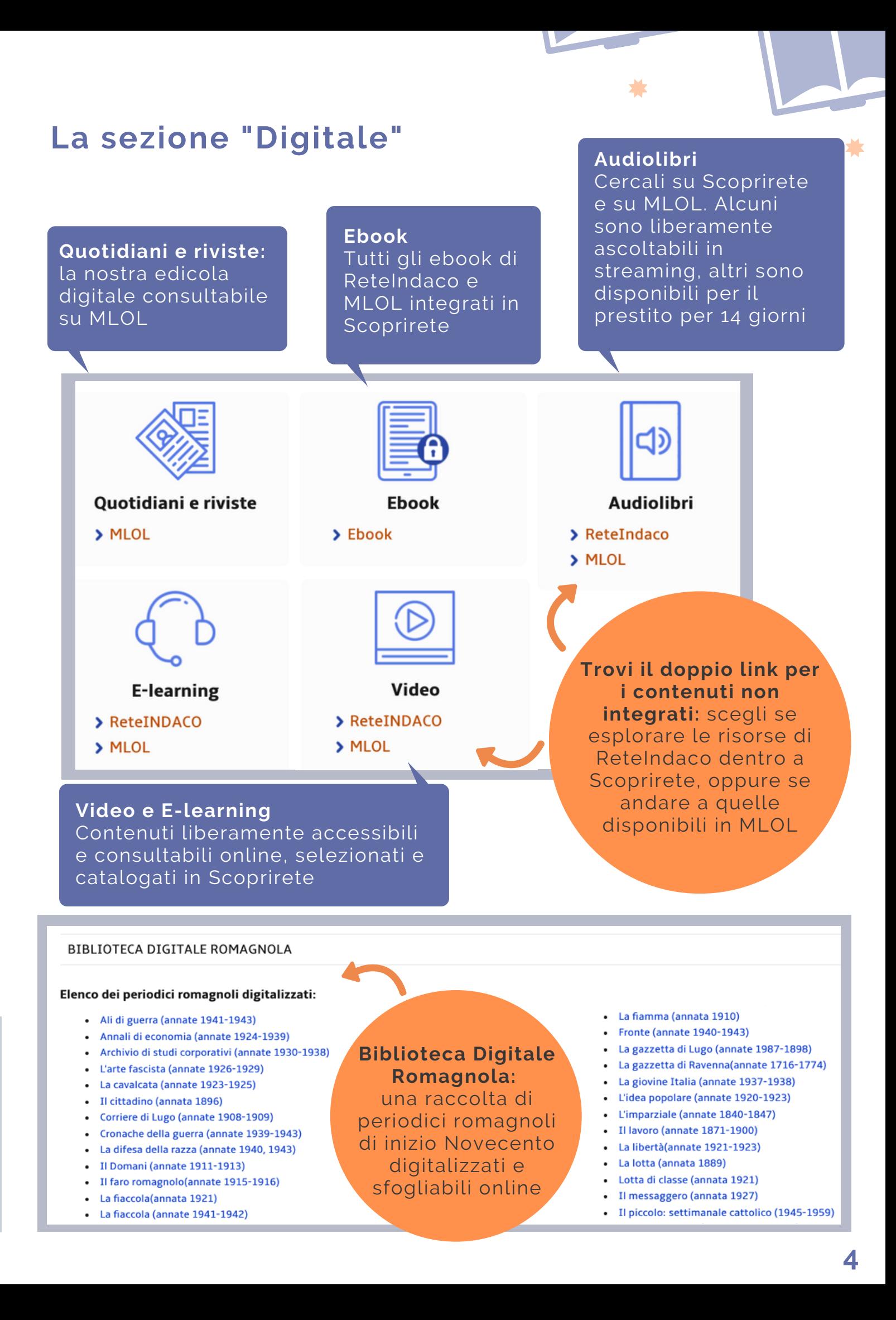

#### **EBOOK ReteIndaco e MLOL**

Trovi tutti gli ebook di ReteIndaco e MLOL integrati nel catalogo Scoprirete. Consulta la nostra Guida al download degli ebook per scoprire passo a passo come cercare, scaricare e leggere i libri digitali.

#### **AUDIOLIBRI ReteIndaco e MLOL**

Puoi scoprire tutti i nostri audiolibri nella sezione Digitale di Scoprirete: troverai il link a quelli di ReteIndaco e a quelli di MLOL.

#### **Audiolibri ReteIndaco su Scoprirete**

Accedi a Scoprirete e cerca il tuo audiolibro in catalogo (puoi raffinare per Tipologia>Audiolibro), clicca sul titolo per accedere alla scheda dell'opera, quindi clicca su "lo trovi in Rete Bibliotecaria di Romagna e San Marino" per entrare nella scheda dell'audiolibro.

Qui puoi verificare la disponibilità e registrare il **prestito di 14 giorni** cliccando su "**Accedi (streaming)**". Avvia immediatamente **l'ascolto in streaming** oppure riprendilo in un secondo momento accedendo alla sezione Prestiti del tuo Spazio personale. Tutti gli audiolibri di ReteIndaco sono scaricabili e ascoltabili anche

con l'**app iScoprirete!**

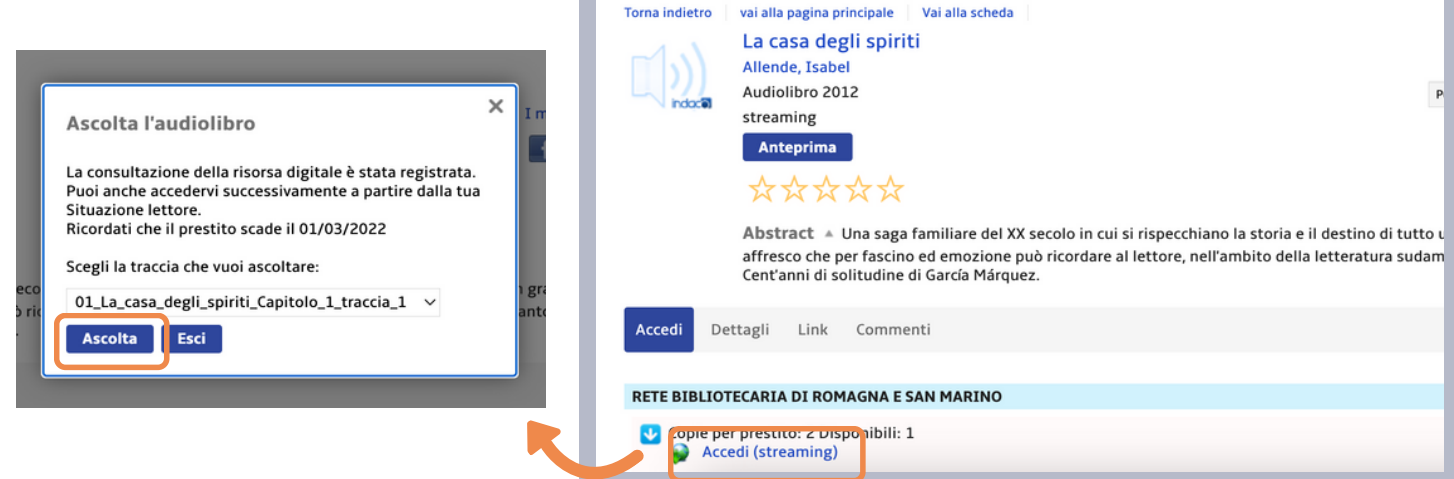

#### **Audiolibri MLOL Romagna**

Accedi a MLOL e cerca il tuo audiolibro in catalogo (puoi raffinare per Tipologia>Audiolibro). Noterai che ci sono due modalità di consultazione: streaming e download. Gli **audiolibri in streaming** sono liberamente ascoltabili a partire dalla loro scheda: sono **sempre disponibili e non registrano alcun prestito**. Gli **audiolibri in download**, invece, registrano un **prestito di 14 giorni** e scaricano una cartella di **file mp3** da aprire con il tuo programma di ascolto preferito.

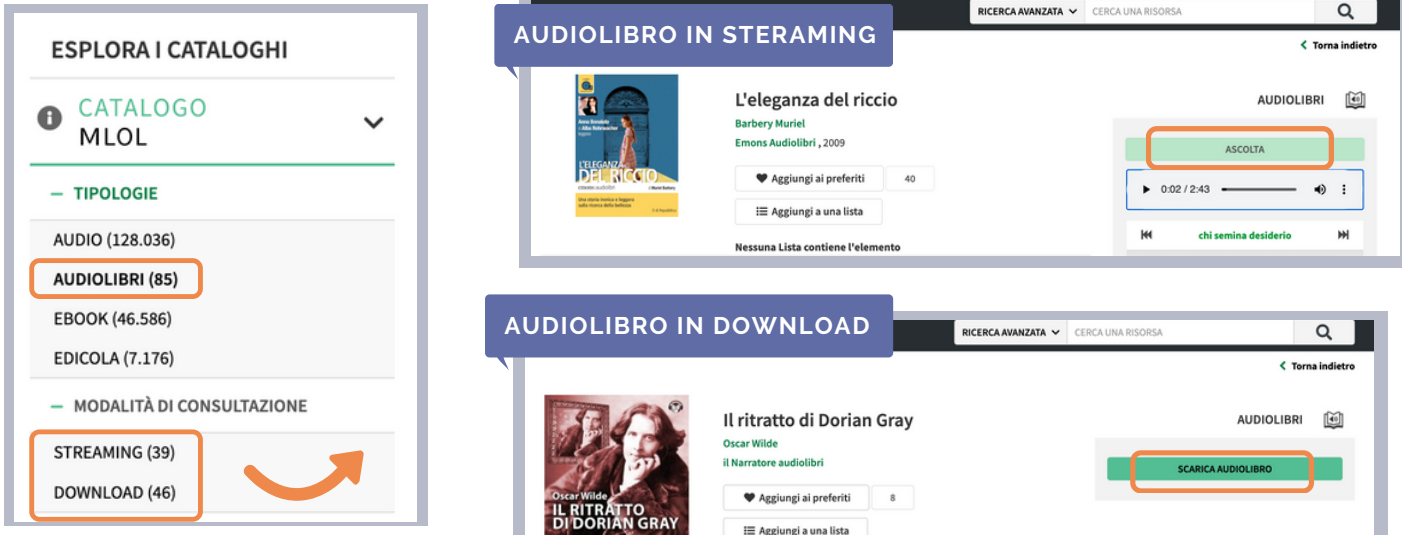

#### **EDICOLA DIGITALE MLOL (Pressreader + Edicola Italiana)**

La nostra edicola digitale mette a disposizione ogni giorno **i principali quotidiani nazionali** (Edicola Italiana) e **oltre 7000 testate provenienti da tutto il mondo** tramite la Piattaforma Pressreader.

Per consultarli basta accedere a MLOL con le tue credenziali, cercare la testata tramite il campo di ricerca filtrando per Tipologia>Edicola e cliccare su "Sfoglia" nella scheda del titolo. Si aprirà il visualizzatore Pressreader o, per l'Edicola Italiana, il visualizzatore del singolo quotidiano.

rete bibliotecaria<br>↑ di romagna e san marino

I titoli di Pressreader sono sempre disponibili per la consultazione, mentre per consultare i quotidiani dell'Edicola Italiana dovrai attendere che sia libera una delle licenze disponibili.

#### **Se vuoi leggere i giornali su un dispositivo mobile iOS o Android:**

- 1.effettua il login su MLOL con le tue credenziali e clicca su "Sfoglia" nella pagina di un giornale della collezione PressReader;
- 2. dentro a PressReader, in alto a destra, clicca sulla scritta "Accesso/Sign in" e crea un nuovo account a tua scelta con username e password;
- 3 cerca e scarica gratis PressReader nell'App Store del tuo dispositivo mobile;
- 4 apri l'app e fai login con il tuo nuovo account: per 7 giorni potrai scaricare e consultare i quotidiani direttamente nell'applicazione sul tuo dispositivo, anche offline e senza passare da MLOL;
- 5.al termine della settimana, apri nuovamente PressReader a partire dal portale MLOL e ripeti l'accesso con il tuo account: potrai ricominciare così una nuova settimana di giornali in app.

#### $\overline{\mathsf{a}}$ La Gazzetta dello Sport EDICOLA **FIL** La Gazzetta dello Sport ♥ Aggiungi ai preferiti f y 国 La Gazzetta dello Sport CATALOGO PER TE ALTRO  $\heartsuit$  Aggiungi ai miei La Gazzetta dello Sport This issue of La Gazzetta 高 双 乡 三 三 四 La Gazzetta dello Sport nlo La Gazzetta dello Sport  $\ddot{\theta}$ 兰  $\triangleleft$  $\Box$  $\triangleq$  Vista testuale  $\boxed{11}$   $\boxed{4}$  $\leq$  1 Da Prima I 2 Champions League 6 Alt 7 Cha ons League Ottavi Di Finale Cancel Welcome to PressReader **Facebook** Email address Password  $\blacktriangleright$  Twitter Resta connesso **G** Google **Biblioteca o gruppo** Nuovo utente? Registrati ora È veloce, facile e gratuito

 $m$ lol

#### **MUSICA MLOL (Naxos Music Library)**

Nel portale MLOL catalogata come Tipologia>Audio trovi l'importante raccolta di musica classica proveniente dalla piattaforma Naxos Music Library. Cliccando su "Ascolta" nella scheda dell'album si aprirà Naxos e potrai godere liberamente dell'ascolto in streaming dell'intera collezione.

#### **RISORSE OPEN ReteIndaco e MLOL**

Tanto in ReteIndaco quanto in MLOL sono catalogate migliaia di risorse liberamente consultabili e/o scaricabili, come ebook, immagini, video, ma anche e-learning, banche dati, manoscritti o videogiochi. Esplora quelle di ReteIndaco nella sezione "Digitale" di Scoprirete e quelle di MLOL nella apposita sezione Open contrassegnata dalla grafica arancione.

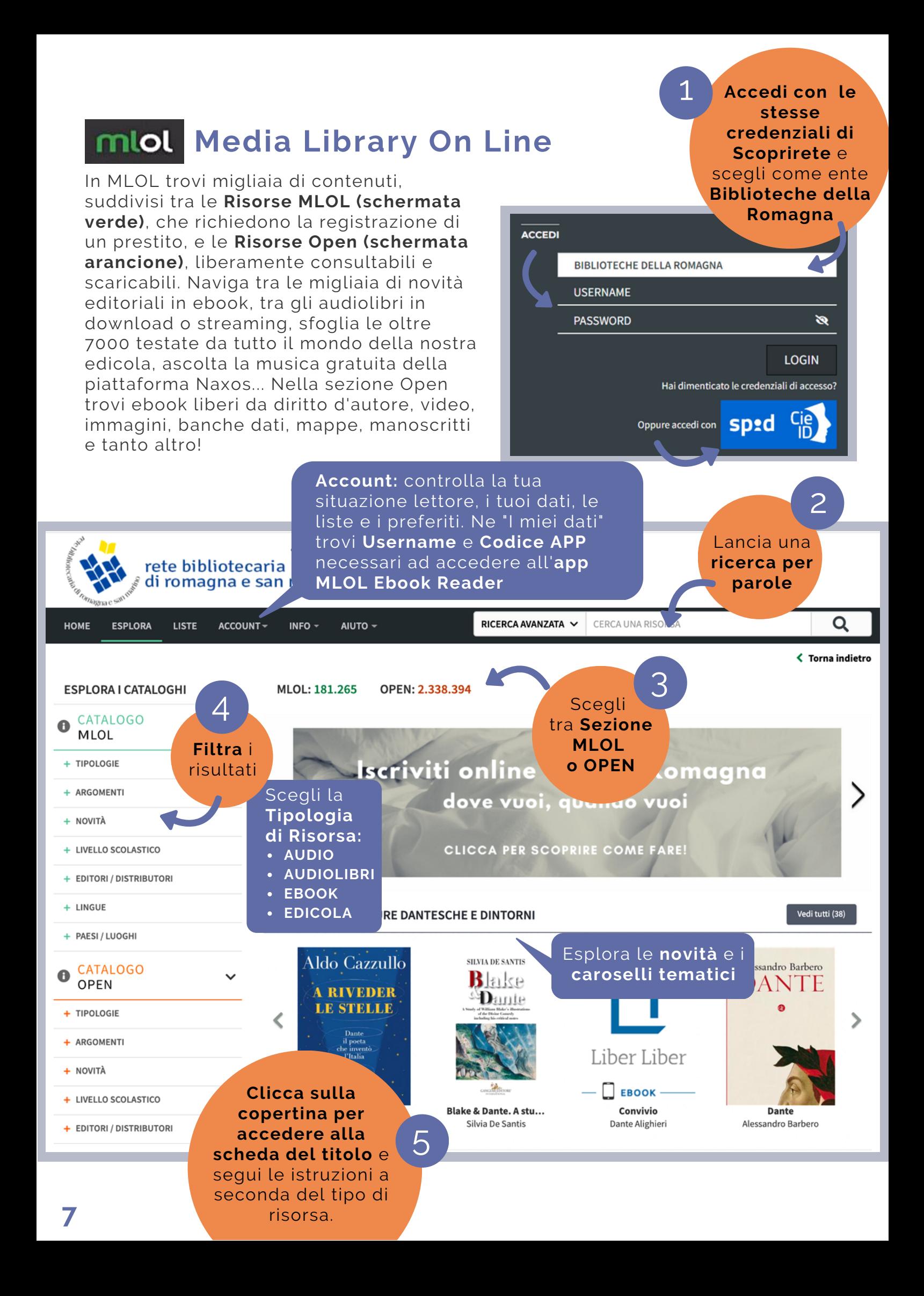

#### **Serve aiuto?**

**Consulta le FAQ** che trovi su Scoprirete oppure contattaci:

- **ChiedeRete** Inserisci la tua segnalazione direttamente **su Scoprirete.**
- **Mail -** scrivici a **biblioteche@mail.provincia.ra.it**

Ricorda che puoi sempre rivolgerti alla biblioteca più vicina! **Nella Sezione Biblioteche di Scoprirete trovi la mappa e tutti i contatti**

### **Capacity Capacity Capacity Report Rete Bibliotecaria di Romagna e San Marino**